# **HP OpenView Smart Plug-in for WebLogic Integration**

**Release Notes** 

**Version: A.01.00.003** 

**HP-UX, Solaris, and Windows**

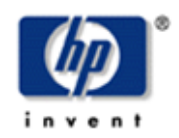

**October 2004**

© Copyright 2004 Hewlett-Packard Development Company, L.P.

## **Legal Notices**

#### **Warranty**

*Hewlett-Packard makes no warranty of any kind with regard to this manual, including, but not limited to, the implied warranties of merchantability and fitness for a particular purpose. Hewlett-Packard shall not be held liable for errors contained herein or direct, indirect, special, incidental or consequential damages in connection with the furnishing, performance, or use of this material.* 

A copy of the specific warranty terms applicable to your Hewlett-Packard product can be obtained from your local Sales and Service Office.

#### **Restricted Rights Legend**

Use, duplication, or disclosure by the U.S. Government is subject to restrictions as set forth in subparagraph  $(c)(1)(ii)$  of the Rights in Technical Data and Computer Software clause in DFARS 252.227-7013.

Hewlett-Packard Company United States of America

Rights for non-DOD U.S. Government Departments and Agencies are as set forth in FAR 52.227-  $19(c)(1,2)$ .

#### **Copyright Notices**

© Copyright 2004 Hewlett-Packard Development Company, L.P., all rights reserved.

No part of this document may be copied, reproduced, or translated into another language without the prior written consent of Hewlett-Packard Company. The information contained in this material is subject to change without notice.

#### **Trademark Notices**

Java™ is a U.S. trademark of Sun Microsystems, Inc.

Microsoft® and Windows® are U.S. registered trademarks of Microsoft Corporation

UNIX® is a registered trademark of The Open Group

Linux is a U.S. registered trademark of Linus Torvalds

### **Support**

Please visit the HP OpenView web site at: <http://www.managementsoftware.hp.com/>. There you will find contact information and details about the products, services, and support that HP OpenView offers.

You can go directly to the HP OpenView support Web site at: [http://support.openview.hp.com/.](http://support.openview.hp.com/) As a valuable support customer, you can benefit by using the support site to:

- Search for knowledge documents of interest
- Submit and track progress on support cases
- Manage a support contract
- Look up HP support contacts
- Review information about available services
- Enter discussions with other software customers
- Research and register for software training

# Contents

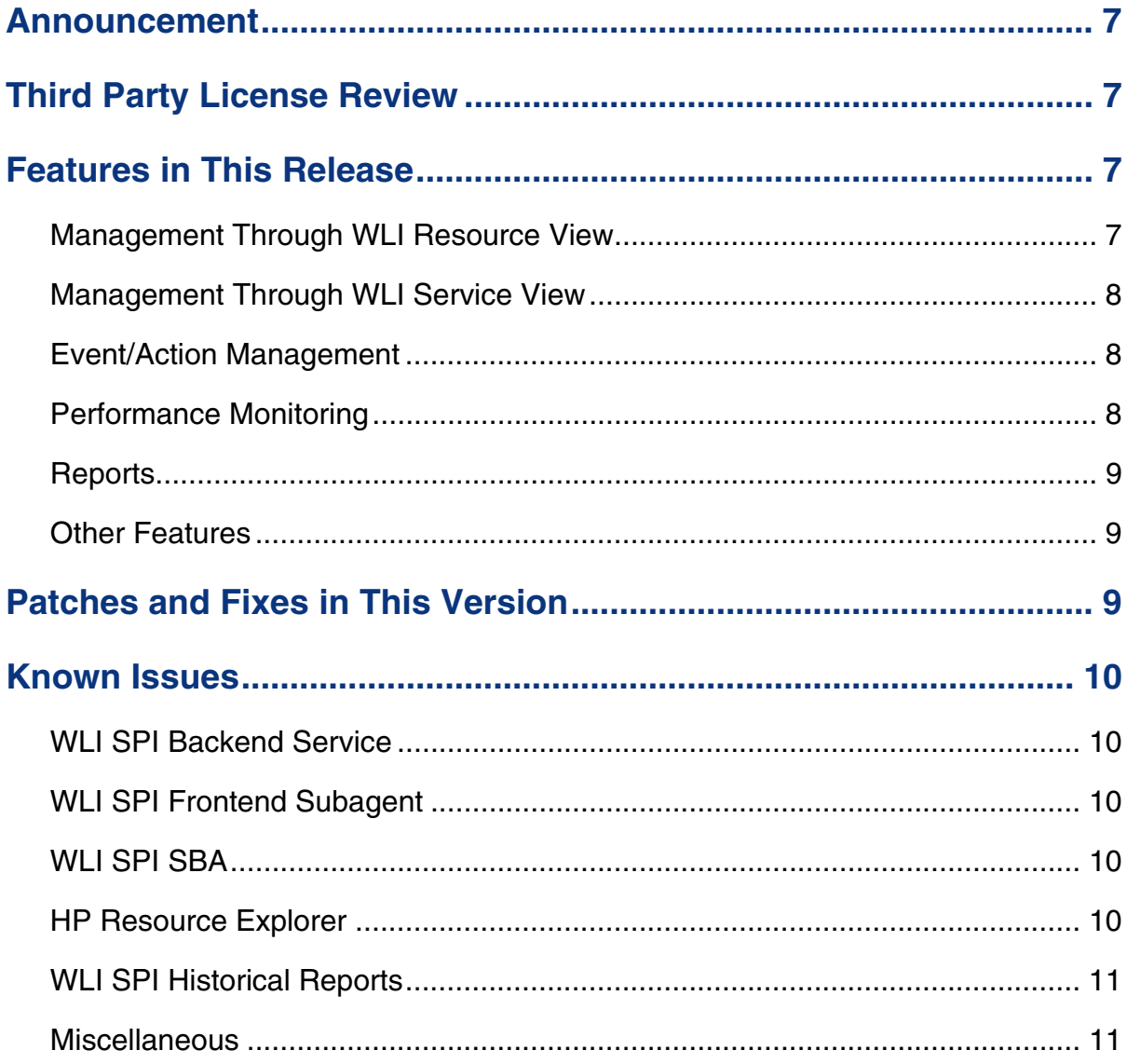

## <span id="page-6-0"></span>**Announcement**

HP OpenView Smart Plug-In (SPI) for BEA WebLogic Integration (WLI) version A.01.00.003 is currently available. The SPI for WLI controls and manages business processes that are defined and executed using WLI and keeps these business processes performing optimally.

The SPI for WLI utilizes the Web Services Management Framework (WSMF), a Web services-based process management solution that enables BEA and HP customers to integrate and optimize their infrastructure and business applications. The result is that IT and application managers can readily distinguish between significant infrastructure events and events that impact business processes and applications, so that they can take more immediate, appropriate action to maintain uptime and keep mission-critical applications running efficiently.

# **Third Party License Review**

The WLI SPI utilizes third party code. You must review the third party licenses before installing the WLI SPI. The licenses are located in the OV\_DOC/WLISPI\_A.01.00.003/Licenses directory. If you disagree with a particular license, you should not install the WLI SPI.

## **Features in This Release**

This section lists the functionalities provided by the OpenView and WLI integration. In general, there are two kinds of features: management features and system features.

### **Management Through WLI Resource View**

- Creates containment *resource view* of the discovered WLI environment.
- Lists business processes and controls their key attributes
- <span id="page-7-0"></span>Lists business process instances along with associated tasks
- Lists WorkList tasks, event generators, adapters and message channels
- Lists current values of performance metrics for business processes, event generators, adapters, message channels and system archiver
- Highlights components with errors

#### **Management Through WLI Service View**

- Service map navigation of WLI objects, such as WLS, Business Process Types, Business Process Instances, WorkList, Adapters, Message Broker, Message Channels, Event Generators and System Archiver
- Auto discovery of the WLI service map
- Perform operations
- Navigate through relations
- Highlight SLA violations and other exception conditions

#### **Event/Action Management**

The HP OpenView operator will be alerted on any of the following conditions:

- SLA (on execution time) violations of business process instances
- Success ratio violations of business process types
- Error in business processes, adapters, event generators and message channels
- Overdue tasks
- WebLogic Integration server shutdown and startup

In addition to taking recommended actions manually, the following automated actions also can be configured:

• E-mail/SMS notifications on any alert

#### **Performance Monitoring**

The SPI for WLI monitors critical BEA WebLogic Integration resources, including Business Process, Adapters, Message Broker, Event Generators, Tasks, etc., and provides out-of-the-box performance and health metrics for the following processes:

- <span id="page-8-0"></span>• Business process execution time
- Business process success ratio
- Business process statistics
	- Running processes
	- ⎯ Completed processes
	- ⎯ Processes that have violated SLA
	- ⎯ Terminated processes
	- Suspended processes
	- Aborted processes
	- ⎯ Frozen processes
	- ⎯ Total number of processes
- System Archiver execution time
- Error count in adapter, message channel and event generator
- Message count of message channels

#### **Reports**

• Provide historical reports on the above mentioned metrics.

#### **Other Features**

- Standards-based transport and messaging.
- Extensible to manage custom business processes.

# **Patches and Fixes in This Version**

This is the first release of the WLI SPI and does not identify any fixes made prior to this release. In addition, no patches are required for this release.

## <span id="page-9-0"></span>**Known Issues**

## **WLI SPI Backend Service**

No known issues.

## **WLI SPI Frontend Subagent**

- At the time of Frontend startup, the SBA must be running. However, the SBA can be stopped and restarted after the Frontend is up and running.
- When the log level is set to FINE for frontend tracing, in /var/opt/OV/conf/wli/Frontend.properties file, the frontend trace file /var/opt/OV/log/wli/frontend.trace.\* files may not be viewable by some editors (i.e., vi) due to some trace messages being too long.
- In the managed environment if new Managed Objects are discovered at run time as the Frontend subagent is running, in order to be able to collect performance metric data for the newly discovered Managed Objects, the Frontend Subagent requires a restart.

### **WLI SPI SBA**

- When the machine running WLI SPI SBA is heavily loaded, you may see the following message in OV Message Browser: WSF-107 Problem accessing <root MO URL>
- When restarting the WLI SPI SBA, SLA events are resent to the WLI SPI Frontend Subagent.

### **HP Resource Explorer**

- Support for application specific custom MBeans is an early access feature in this release. They are not supported at Resource Explorer.
- It has been observed that the Resource Explorer is not able to draw certain text on some of the machines once in a while. The exact condition that causes this is not known. To get rid of this condition, just resize the RE Window.
- Resource Explorer requires either JAVA\_HOME environment variable to be set to the installation directory of J2SE 1.4.x or PATH environment variable to contain the directory that has J2SE 1.4.x java executable.

<span id="page-10-0"></span>• To display Japanese characters in Resource Explorer, the locale of the OVO server must be set to Japanese(ja\_JP.SJIS) and you need to configure the X Client (Reflection or Exceed) font which can display Japanese characters.

#### **WLI SPI Historical Reports**

- In the WLISPI Business Process Average Execution time report, the Y-axis may have negative values for a business process if all the data points covered during the reporting period are zeros.
- WLISPI Business Process Statistics report may sometimes include report for entities which are not actually Business Process.

#### **Miscellaneous**

- WLI SPI Configuration Editor By default, Asian (Japanese, Chinese, Korean) characters cannot be used in the configuration GUI. To input Asian characters in a Java GUI, an input method is required. This input method can be a pure Java input method (independent of OS) or an input method provided by the OS. An input method is installed with Java 1.4. Since the configuration GUI is a Java GUI, you can modify the JAVA\_HOME variable in the /var/opt/OV/bin/OpC/cmds/wli\_config script on the OVO server system to use a JVM on the system that is configured to display Asian characters.
- HP Java console and Service Navigator To display Japanese characters when using Windows, you must install Japanese fonts and set Windows' default language as Japanese.
- If you have OV Service Navigator Value Pack installed in your environment, you need to disable it for the automatically discovered WLI Service map to show up in the OV Service Navigator. Alternatively, if you have SNVP 8.0 or later, you can manually deploy the WLI Service Map using the Service Configurator GUI.

*Known Issues*